# **SPOK MOBILE for Apple**

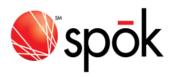

#### **Navigating the Application**

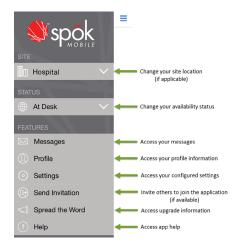

### **Sending Messages**

- 1. In Messages, tap Compose
- 2. Add recipients by searching for a name or by using your recent contacts.
  - Access and use Message Templates by long press in Compose Message field. Tap Templates to choose desired template.
- 3. To attach pictures or videos, tap **Attach** and browse to the desired attachment.
- 4. In the Compose Message field, add text.
- 5. To send the completed message, tap **Send** .

#### **Responding to Messages**

Respond to a received Spok Mobile message in one of the following ways:

- Accept: Accept indicates that you received the message and you accept the message's content.
- Decline: X Decline indicates that you received the message, but you do not accept the message's content.
- **Reply**: Reply message... indicates that you received the message and are responding or replying to the message's content.
- Call Back: When a phone number is included in the text of an incoming message, tap to initiate a phone call using your device's phone feature or using a VoIP connection.

#### **Enable & Disable Mute Switch Override**

- 1. Tap ≡ to access drawer menu
- Tap Settings Settings , to any tone settings tap Override Mute Switch to toggle on or off:

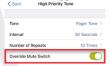

## **Commonly Used Icons**

| Icons that Identify Information |                                                                                              |
|---------------------------------|----------------------------------------------------------------------------------------------|
| *                               | Identifies recent contacts.                                                                  |
| 0                               | Identifies secure devices.                                                                   |
| $\triangle$ HIGH                | Indicates high priority message.                                                             |
| $\nabla$ LOW                    | Indicates low priority message.                                                              |
| ✓ Accept                        | Acknowledges receipt of incoming message and <u>acceptance</u> of message's content.         |
| X Decline                       | Acknowledges receipt of incoming message but you <u>do not</u> accept the message's content. |
| Action Button Icons             |                                                                                              |
| *                               | Allows you to view your list of recent contacts.                                             |
|                                 | Compose a new message.                                                                       |
|                                 | Attach pictures or videos to a message.                                                      |
| +                               | Add a message template in Settings.                                                          |
|                                 | Send a message or reply.                                                                     |
| =                               | Access the drawer menu.                                                                      |
| 0                               | Initiate a phone call to a phone number that is included in a message.                       |
| a)                              | Forward a message.                                                                           |
| ð                               | Copy message text.                                                                           |
| Ŵ                               | Delete messages.                                                                             |

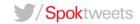